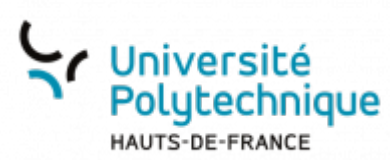

## **Exporter le calendrier Evento**

## **Copier l'adresse du calendrier Evento**

- Ouvrez l'outil **Evento**
- Passez votre souris en haut à droite sur l'icône  $p^2$  pour faire apparaitre le menu

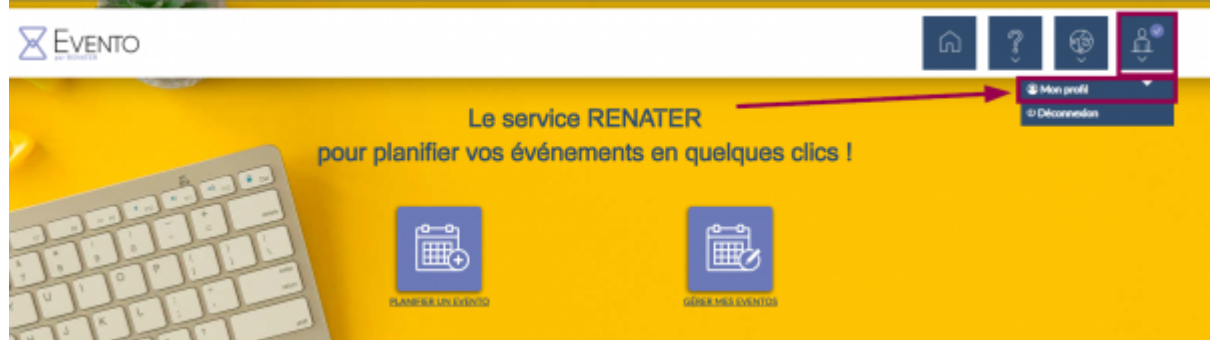

- Cliquez sur **Mon profil**
- Cliquez sur l'icône **pour copier le lien** 
	- Un message **Copié dans le presse-papier** s'affiche ne bas de l'écran pour confirmer la copie

⋒

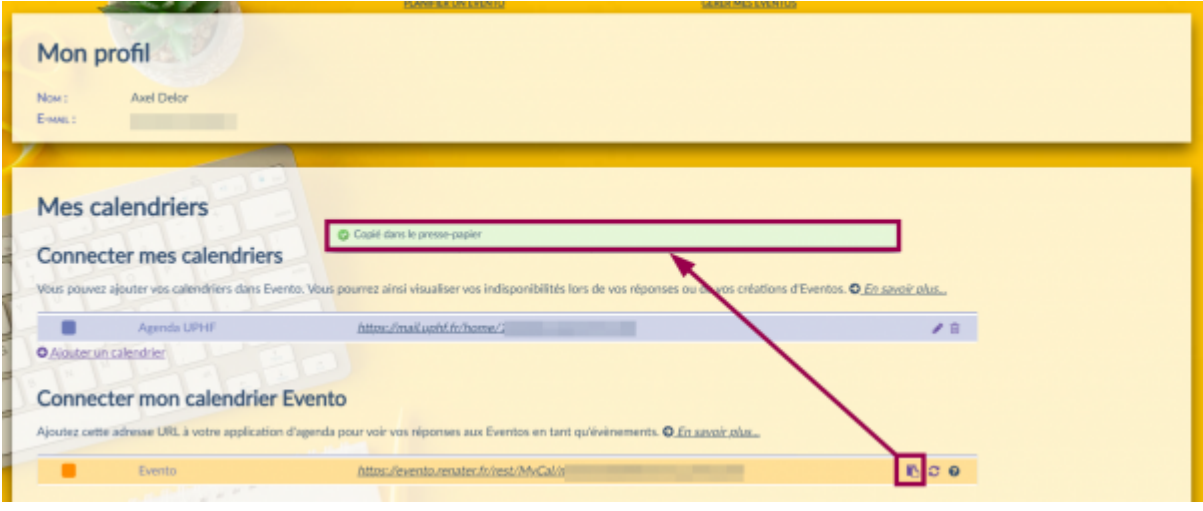

## **Exporter le calendrier Evento**

Rendez-vous sur votre messagerie **Zimbra**

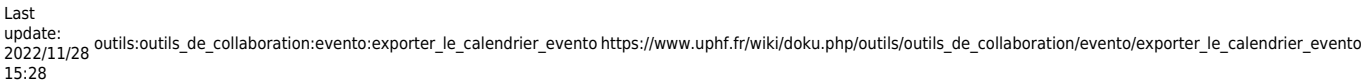

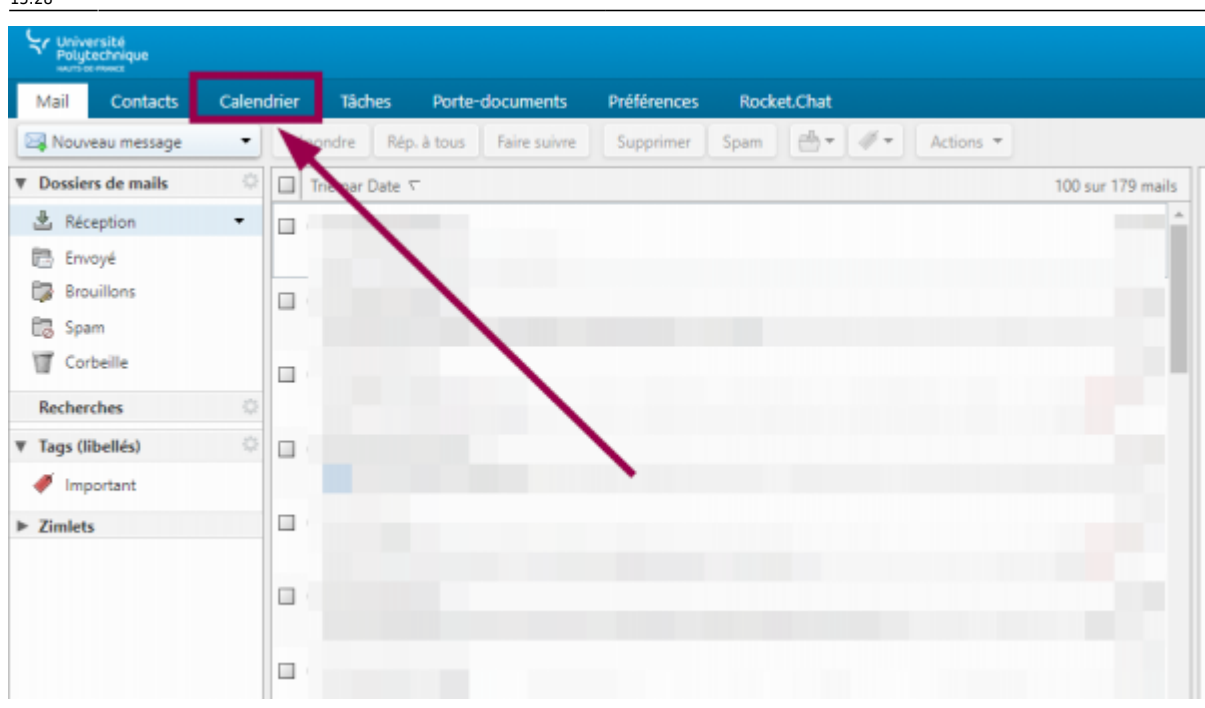

- Cliquez sur l'onglet **Calendrier**
- En haut à gauche, cliquez sur l'icône

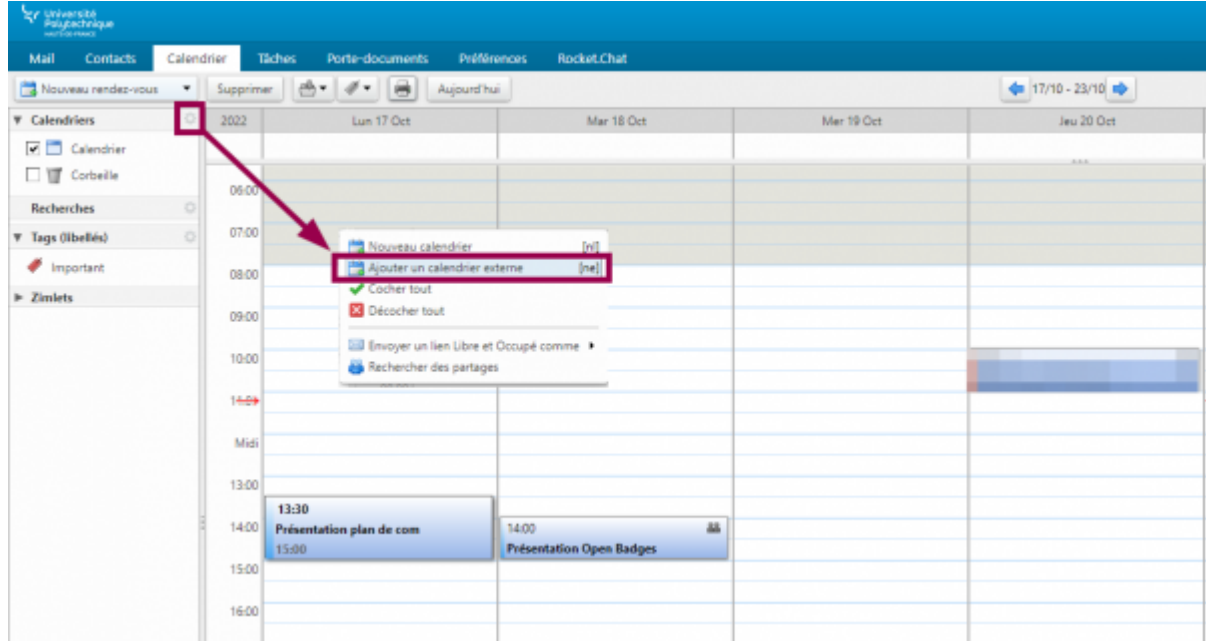

- Cliquez sur **Ajouter un calendrier externe**
- Sélectionnez **Ajouter un calendrier externe(autre)**

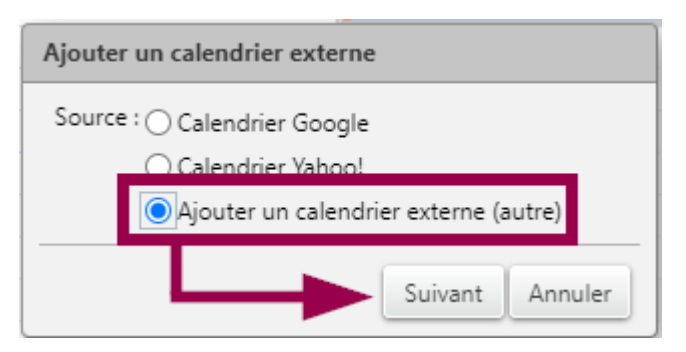

- Cliquez sur le bouton **Suivant**
- Dans le volet déroulant **Type**, sélectionnez **Abonnement iCAL**

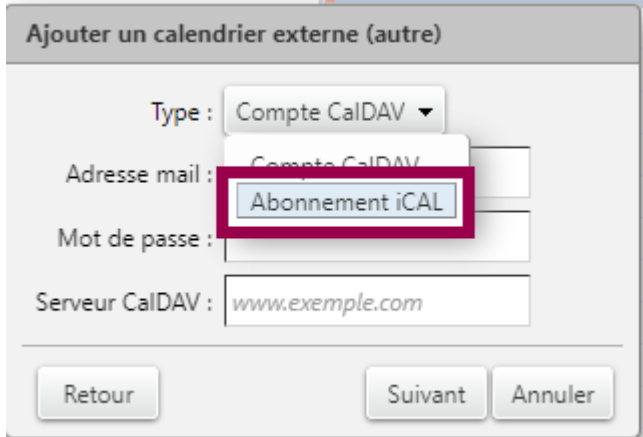

Collez le lien de votre calendrier Evento dans la case **URL ICS**

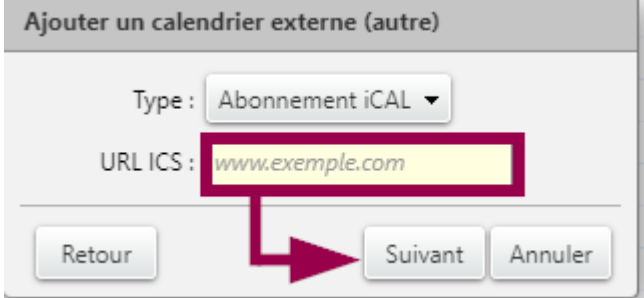

- Cliquez sur le bouton **Suivant**
- Entrez un **Nom** pour identifier facilement votre calendrier Evento et sélectionnez une **Couleur** dans le volet déroulant

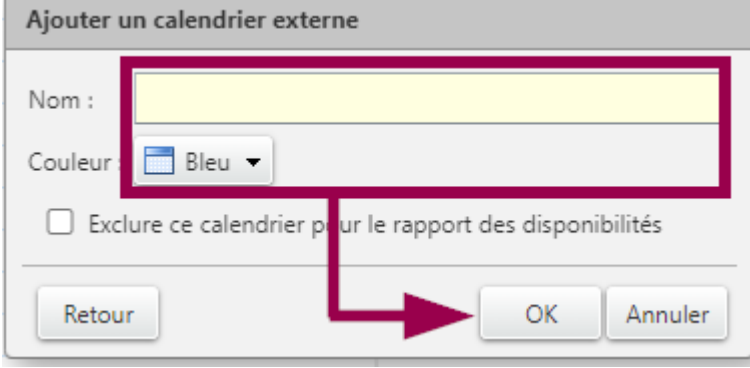

Cliquez sur le bouton **Suivant**

**Voilà, votre calendrier Evento a bien été importé dans Zimbra, vous pouvez le voir visible en haut à gauche.**

Vous pouvez afficher ou non votre calendrier en cochant/décochant la case qui se trouve juste à côté.

Last update: 2022/11/28 15:28 outils:outils\_de\_collaboration:evento:exporter\_le\_calendrier\_evento https://www.uphf.fr/wiki/doku.php/outils/outils\_de\_collaboration/evento/exporter\_le\_calendrier\_evento

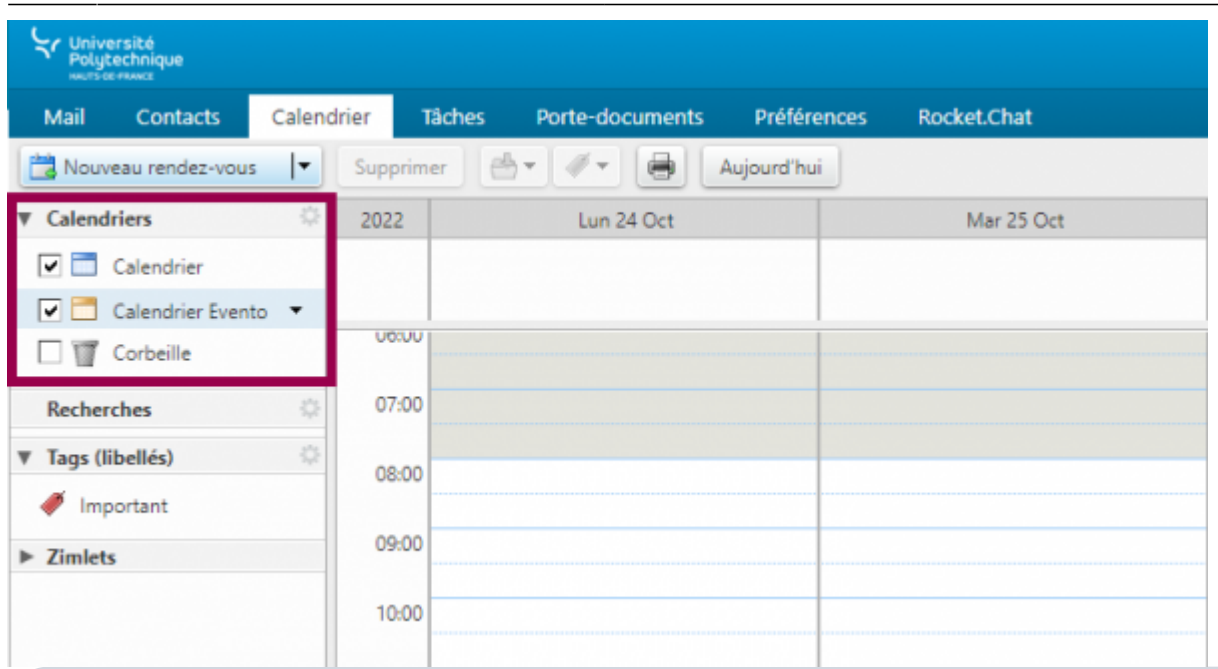

Il n'y a pas besoin de réimporter votre calendrier lorsque vous ajoutez des évènements dessus, celui-ci est constamment mis à jour.

Vous pouvez cependant l'actualiser, pour cela :

- Faites un clic droit sur votre calendrier Evento
- Cliquez sur **Recharger**

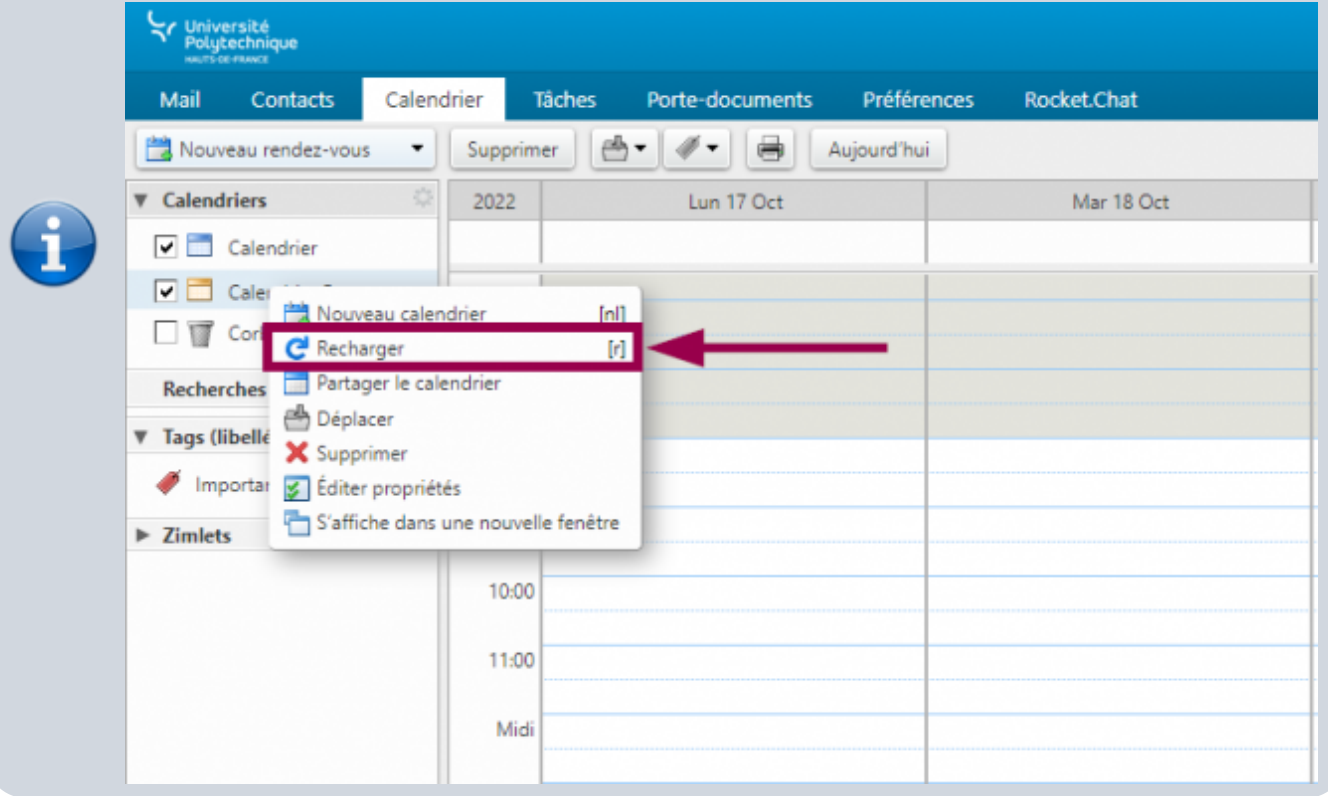

## From: <https://www.uphf.fr/wiki/>- **Espace de Documentation**

Permanent link:

**[https://www.uphf.fr/wiki/doku.php/outils/outils\\_de\\_collaboration/evento/exporter\\_le\\_calendrier\\_evento](https://www.uphf.fr/wiki/doku.php/outils/outils_de_collaboration/evento/exporter_le_calendrier_evento)**

Last update: **2022/11/28 15:28**

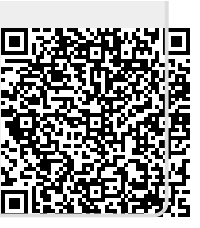